## **Comptabilité Comment supprimer un centre de coût ?**

Dans

.

.

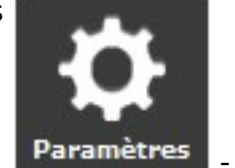

- onglet centres de coût

Pour supprimer un centre de coût, sélectionner le centre et cliquer sur supprimer un centre de coût

S'il est utilisé, un message vous indique qu'il n'est pas possible de le supprimer

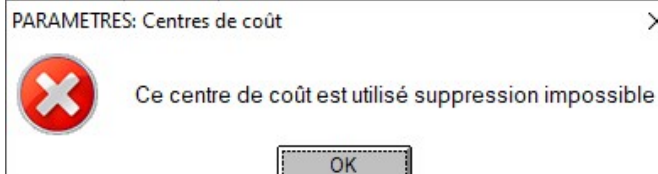

. Une fenêtre s'ouvre en indiquant les liens

existant avec les écritures comptables. Il est alors possible de supprimer les liens, puis le centre de coût.

Il est également possible de choisir d'office l'option Supprimer un centre de coût en effaçant les liens existants

Si le centre a été utilisé sur des écritures, l'action les supprime automatiquement ainsi que le centre. Cliquer sur Oui ou Non.

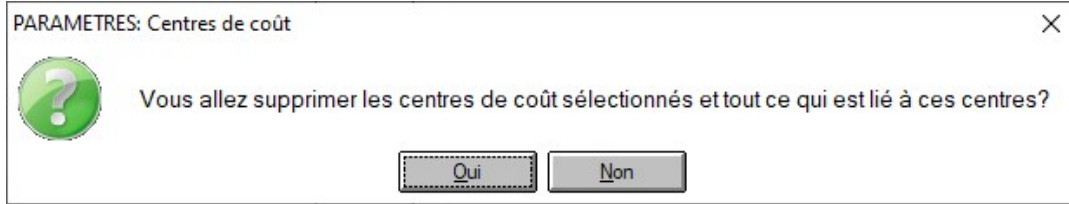

Référence ID de l'article : #1085 Auteur : Marie Hurbault Dernière mise à jour : 2021-02-24 19:34